# **Driver information module**

## **TRIP COMPUTER**

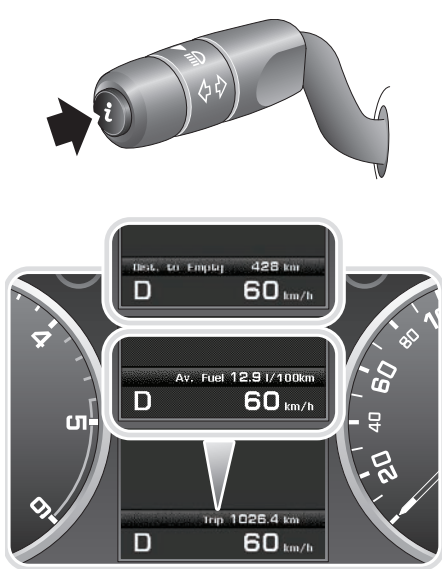

LAN2217

Short presses of the **i** button (less than one second) will scroll through the following statistics:

- Date and Odometer
- Trip distance
- Trip average speed
- Trip average fuel consumption
- Instantaneous (short term average) fuel consumption
- Range available from remaining fuel
- Blank display

### **Trip settings**

There are three trip memories available, A, B, and Auto. You can specify which trip memory is viewable using the **i** button, and the units displayed for the statistics, via the **Trip Computer** menu. See **[VEHICLE INFORMATION](#page--1-0)  [AND SETTINGS MENU](#page--1-0)** (page 33).

#### **Trip Auto**

The Auto trip is always available and resets each time the engine is started and the vehicle begins to move.

If you wish to add trips together to form a continuous recording. To do this press and release the **i** button when the trip Auto information is displayed. The message centre will display **Adding previous journey**. While this message is shown press and hold the **i** button for one second. The previous trip information will be added and the cumulative total displayed. This may be used to give a total journey reading following a fuelling stop for example.

If you wish to delete a previously added trip press and release the **i** button when the trip Auto information is displayed. The message centre will display **Deleting previous journey**. While this message is shown press and hold the **i** button for one second. The previous trip information will be deleted and the previous trip total displayed.

### **Resetting Trip A or B**

The statistics stored for trips A and B can be reset by the driver as required. Press and hold the **i** button for more than one second to display the message **Resetting Trip A** or **B**. Continue to hold the button for another two seconds to reset the trip statistics. Release the button to cancel the reset.

*Note: Resetting trip A will not affect the information stored for trip B and vice versa.*